#### **BALAMRUSH**

NOVA SERIES

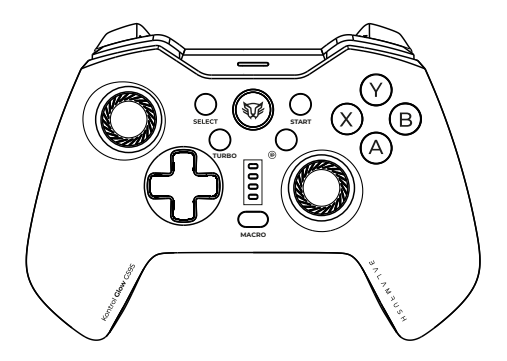

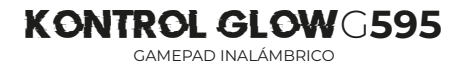

Gracias por adquirir uno de nuestros productos. Por favor, lea atentamiente este instructivo para saber cómo utilizar adecuadamente el producto.

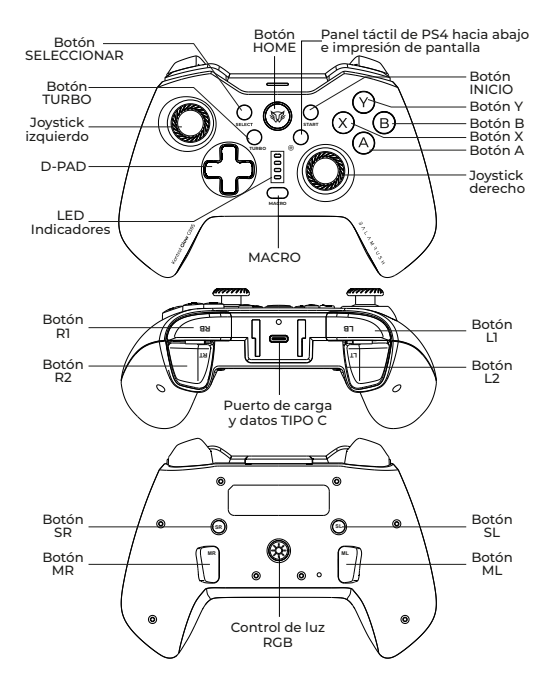

#### **Características**

## **Modo de reposo y reconexión**

Modo de reposo: Si no hay ninguna operación en el gamepad, entra en modo de reposo automáticamente en 10 minutos. Reconexión: Pulsa el botón HOME para encender el mando, se reconectará con el último dispositivo que conectaste.

## **Control de iluminación RGB**

Después de que el controlador se conecta con los dispositivos, el controlador comenzará a cambiar de color con estilo de luz pulsante. Puedes alternar entre los tres modos de iluminación pulsando el botón de control RGB. Modos de luz: La luz RGB cambia automáticamente de color pulsando el modo de luz-modo de bloqueo-luz apagada.

### **Android**

Conexión por primera vez:

**Paso 1:** Pulse el botón X+HOME para encender el gamepad, el LED3 parpadeará y esperará elemparejamiento.

**Paso 2:** Abre el menú de configuración en el dispositivo Android y seleccione la función Bluetooth.

**Paso 3:** Escanea los dispositivos y obtén el nombre de G595.

Conectar automáticamente.

**Paso 4:** El indicador LED3 permanecerá encendido después de una conexión exitosa.

Reconectando:

Pulsa brevemente el botón HOME para encender el gamepad, se conectará automáticamente.

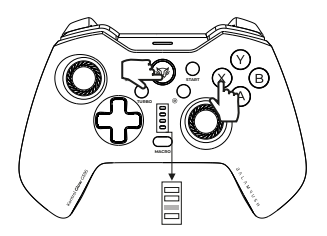

Nota: El gamepad permite disfrutar de los juegos del google play market los cuales tengan soporte a un mando externo.

### **Modo MFI Controller Para IOS13.0 o superior**

Conexión por primera vez:

**Paso 1:** Pulse el botón B+HOME para encender el gamepad, el LED3 parpadeará y esperará elemparejamiento.

**Paso 2:** Abre el menú de configuración en el dispositivo Android y seleccione la función Bluetooth.

**Paso 3:** Escanea los dispositivos y obtén el nombre de DUALSHOCK4. Conectar automáticamente.

**Paso 4:** El indicador LED4 permanecerá encendido después de una conexión exitosa.

Reconectando:

Pulsa el botón HOME para encender el gamepad, se conectará automáticamente.

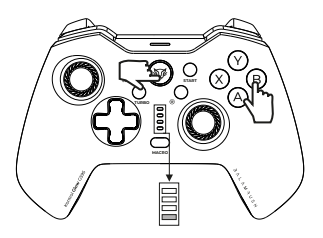

Nota: APP recomendadas que soportan modo MFI.

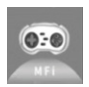

#### **ShanWan MFi**

ShanWan MFi App es una App apta para mandos con protocolo MFi, incluyendo Xbox, PS4, PS5 y mandos MFi. Puedes descargar juegos relacionados compatibles con MFi.

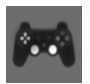

#### **Aplicaciones para mandos de juegos**

Todos los juegos de iOS compatibles con mandos. Si usted tiene un juego de MFi Controladores , usted puede utilizar esta aplicación gratuita para ver todos los juegos que funcionan con MFi.

### **Modo Mando Inalámbrico Xbox para Android y IOS13.0 superior**

Conexión por primera vez:

**Paso 1:** Pulse el botón R1+HOME para encender el gamepad, el LED3 parpadeará y esperará elemparejamiento.

**Paso 2:** Abre el menú de configuración en el dispositivo Android y seleccione la función Bluetooth.

**Paso 3:** Escanea los dispositivos y obtén el nombre de XBOX WIRELESS CONTROLLER. Conectar automáticamente.

**Paso 4:** El indicador LED1, 2, 3 permanecerá encendido después de una conexión exitosa.

Reconectando:

Pulsa brevemente el botón HOME para encender el gamepad, se conectará automáticamente.

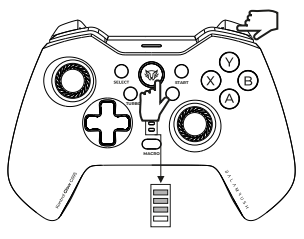

**Switch**

Conexión por primera vez:

**Paso 1:** Encienda la consola N-Switch;

**Paso2:** Busque la opción Controladores. -Imagen1

**Paso3:** Haga clic en Cambiar de mando/Pedido.-Imagen2

**Paso 4:** Pulsa el botón L1+HOME para encender el gamepad, hasta que las 4 luces LED parpadeen sucesivamente, esperando a que se complete la conexión.-Imagen3 Paso 5: 5-7 segundos después, el gamepad se conectará a la consola automáticamente.

Reconectando:

Pulsa el botón HOME para encender el gamepad, se conectará automáticamente.

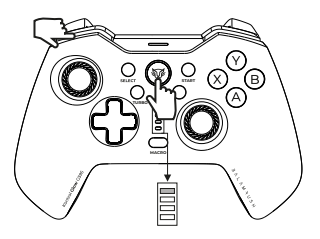

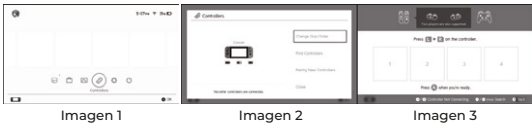

### **Modo Mando PS4 / PS3**

Primera conexión:

Paso 1: Conecta el mando a la consola PS4 / PS3 con el cable tipo-c. El LED1, LED2, LED3 permanece encendido después de que la consola reconoce el controlador.

Paso 2: Pulsa el botón HOME para iniciar el emparejamiento de la consola. El LED se enciende LED4 parpadeando.

Paso3: Después de unos segundos, el LED4 permanece encendido. El controlador es ahora conectado a PS4/PS3.

Paso 4: Desconecte el cable, se convertirá en conexión inalámbrica.

Reconectando:

Pulsa el botón HOME para encender el gamepad, se conectará automáticamente.

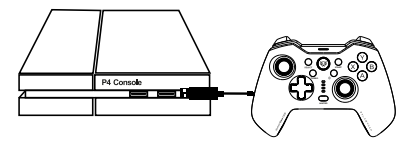

## **Función del panel táctil PS4**

En el modo mando de PS4, puedes pulsar el MARCO+JUGUETE DERECHO para activar la función del panel táctil. Repita la pulsación del joystick MACRO + DERECHA para desactivar la función.

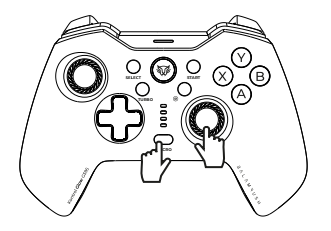

## **Mejora la precisión del joystick**

Puedes pulsar el Joystick MACRO+LEFT para activar el modo de precisión con joystick. En este estado, losLED 1,2,3, 4 permanecerán encendidos. Pulsa el joystick MACRO+LEFT para desactivar el modo de precisión del joystick.

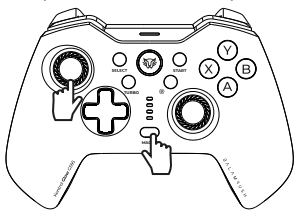

### **Modo Controlador PC**

#### **Modo controlador con cable**

**Modo de entrada X:**

Conecte el controlador al PC con un cable de tipo C. Después de que el sistema Windows lo reconozca, el controlador empieza a funcionar con el modo X-Input, los LEDs 1, 2, 3 están siempre encendidos.

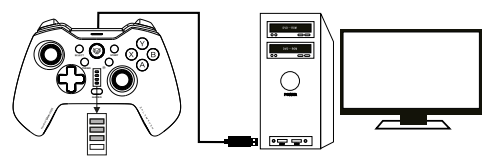

**Modo de entrada D:**

En el modo X-Input, pulse el botón HOME para cambiar del modo X-Input al modo D-Input. El LED cambia a LED3, el LED4 se enciende mucho después de haber tenido éxito.

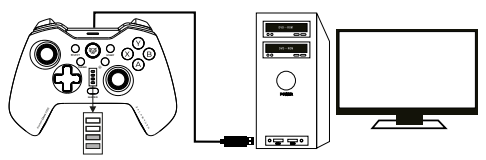

**Modo mando inalámbrico:**

**Paso 1:** Pulse R1+HOME para encender el gamepad, el LED 1.2.3 parpadeará y esperará el emparejamiento.

**Paso 2:** Encuentre la función Bluetooth para buscar los dispositivos y obtener el nombre del gamepad.

**Paso3:** Haz clic en el gamepad para conectarlo.

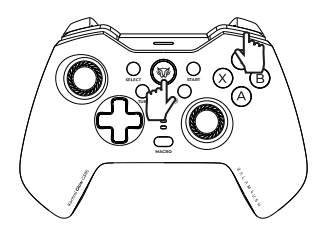

Nota: En win 11 la conexión inalámbrica puede ser inestable o generar problemas por lo que se recomienda la conexión por cable.

## **Modo Android V3 (modo de configuración de teclas)**

En primer lugar, conectar:

**Paso 1:**:Pulse el botón A+HOME para encender el gamepad, el LED1 parpadeará y esperará el emparejamiento.

**Paso 2:** Abra la interfaz de la configuración en los dispositivos Android, abra la función Bluetooth.

**Paso 3:** Busque los dispositivos y sincronice con G595.

Paso 4: El indicador LED1 se encenderá después de una conexión exitosa.

Reconexión:

Pulsa brevemente el botón HOME para encender el gamepad, se conectará automáticamente.

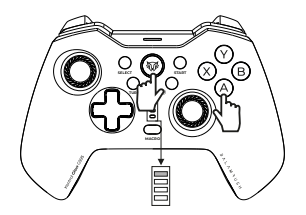

## **Editar configuración de teclas**

Puedes editar la configuración predeterminada de las teclas después de instalar la aplicación ShootingPlus V3 en tu teléfono. Siga los pasos para editar la configuración.

**Paso 1:** Entra en Google Play Store para descargar la aplicación "ShootingPlus V3", instálala en tu móvil android / tablet PC.

**Paso 2:** Abra la aplicación "ShootingPlus V3".

**Paso 3:** Conecta el gamepad a tu dispositivo Android y abre la aplicación V3. **Paso 4:** Entra en el juego, pulsa el botón START en el gamepad para acceder el menú de configuración de teclas como en la foto de abajo.

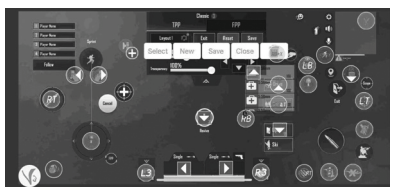

**Paso 5:** Mueva el botón a la posición correspondiente a los botones virtuales en el juego.

**Paso 6:** Pulse "Save button" para guardar, pulse "Close button" para cerrar el menú. La configuración empieza a funcionar.

Restablecer la configuración por defecto: Abre la app-Haz clic en Configuración-Ajustes avanzados-Restablecer dispositivo.

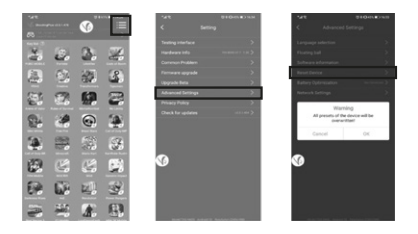

Nota:

1. Después de restablecer la configuración, debe desconectar el controlador y volver a conectarlo.

2. En el juego, pulsa el botón SELECT para ver la configuración de las teclas. Pulse el botón START para iniciar la edición de configuración de teclas.

3. La configuración de teclas editada se guarda en el número de configuración de teclas actual. Por ejemplo: si utiliza el nº 1 para editar,

se guardará en el registro nº 1.

## **Configuración de las teclas del interruptor**

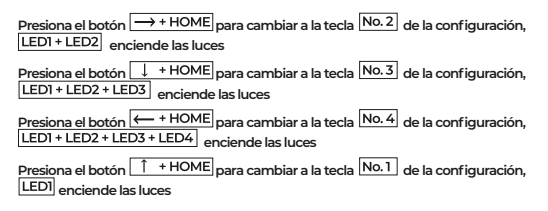

En el modo V3, después de conectar el gamepad al dispositivo android, la configuración por defecto de los botones es No.1. La configuración de los botones puede modificarse en función del botón virtual de los juegos. El gamepad puede guardar 4 registros de configuración de teclas. Puede cambiar la configuración de las teclas mediante el botón HOME + el botón direccional.

## **Configuración de RESET**

Para resetear el gampad con ayuda de algun clip manten precionado el boton reset ubicado en la parte trasera del gamepad

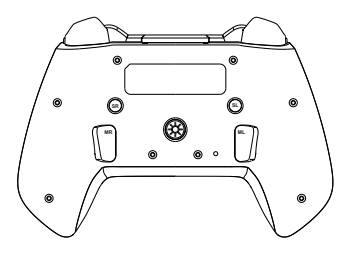

## **Ajuste TURBO y función CLEAR**

Los botones (denominados botones de función corta) pueden ajustarse en TURBO: Botón A/B/X/Y/L/LZ/R/ZR

Activa/Desactiva la función de velocidad TURBO:

**Paso 1:** Pulse el botón TURBO y uno de los botones de función simultáneamente para activar la función TURBO.

**Paso 2:** Repita el paso1 para desactivar la función TURBO.

**Ajustar la velocidad TURBO:** Pulse el botón TURBO simultáneamente con el botón de dirección Arriba / Abajo.

Pulse el botón TURBO+Dirección hacia arriba para ajustar la velocidad TURBO a más rápida.

Pulse el botón TURBO+Dirección hacia abajo para ajustar la velocidad TURBO a lenta.

**Borrar ajuste TURBO:**

Pulse el botón TURBO durante 5 segundos y espere a que las luces LED1, 2, 3, 4 parpadeen junto con una vibración de 1 segundo. Entonces borrado toda la función TURBO.

## **Función MACRO**

Botones programables: A/B/X/Y/L1/L2/R1/R2/Botones Arriba/Abajo/Izquierda/- Derecha.

#### **1. Acceder al modo MACRO**

**Paso 1:** En el estado conectado, pulse el botón MACRO + MR o ML (en la parte posterior del controlador) que necesita ser programado, para entrar en el modo de programación, el LED parpadeará lentamente para indicar el estado de programación.

**Paso 2:** Pulse las teclas de función que necesitan ser configuradas sucesivamente, el botón de programación registrará el intervalo de tiempo de cada botón (por ejemplo: Pulse Marco+ MR para activar el modo de programación. Pulse el botón B, espere 1 segundo para pulsar el botón A y espere 3 segundos para pulsar el botón X. Por último pulse la tecla MR para guardar y salir una vez finalizado el ajuste. En este momento las funciones MR tecla es B, 1 segundo más tarde es A, 3 segundos más tarde es X), cada botón programable se puede establecer hasta 16 botones.

#### **2. Borrar registro MACRO**

En el estado conectado, pulse el botón MACRO+MR o ML (en la parte posterior del controlador) que necesita ser borrado, el LED parpadeará lentamente, a continuación, pulse el botón de nuevo para borrar el registro.

#### **3. Borrar todos los registros MACRO**

En el estado de conexión, pulse el botón MACRO largo para esperar el LED1,2,3,4 parpadea lentamente, a continuación, borrar todos los registros programados.

## **Función de vibración ajustable**

En cualquiera de los estados de conexión, puede pulsar el botón SR simultáneamente para aumentar la intensidad de la vibración. Pulse continuamente el botón SL para reducir la intensidad de la vibración. Tenga en cuenta que sólo hay 4 niveles para ajustar la intensidad de la vibración.

Indicador LED de potencia.

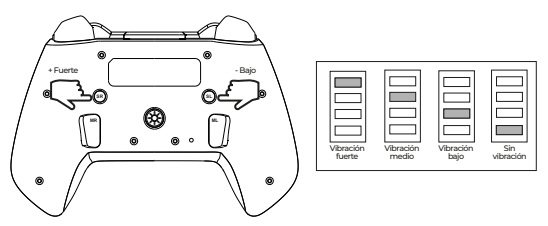

# **Advertencias**

No usar ni almacenar este equipo en lugares donde existan goteras o salpicaduras.

Siempre limpiar con trapos secos y suaves.

No exponer el equipo ni sus accesorios al polvo, fuentes de calor humo o vapor.

No intentar abrir el equipo, puede ocasionar un mal funcionamiento y se anulará la garantía.

Evitar colocar frente a paredes o en esquinas, esto puede generar una distorsión en el sonido.

Rango de alcance: 10 m probado en una línea sin obstrucciones bajo condiciones óptimas.

La operación de este equipo está sujeta a las siguientes dos condiciones:

(1) Es posible que este equipo o dispositivo no cause interferencia perjudicial.

(2) Este equipo o dispositivo debe aceptar cualquier interferencia, incluyendo la que pueda causar su operación no deseada.

Este producto no debe de ser utilizado por personas (incluyendo niños sin supervisión adulta) con capacidades físicas, sensoriales o mentales diferentes, o que carezcan de experiencia o conocimiento en el manejo de estos dispositivos, a menos que estén bajo supervisión de una persona responsable de su seguridad Los niños deben supervisarse para que no jueguen con el dispositivo.

Atención a cliente: 33 3563 0505 si tienes una duda o comentario de nuestro producto visita:

#### www.balamrush.com

f BalamRush | @ BalamRush\_mx

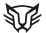